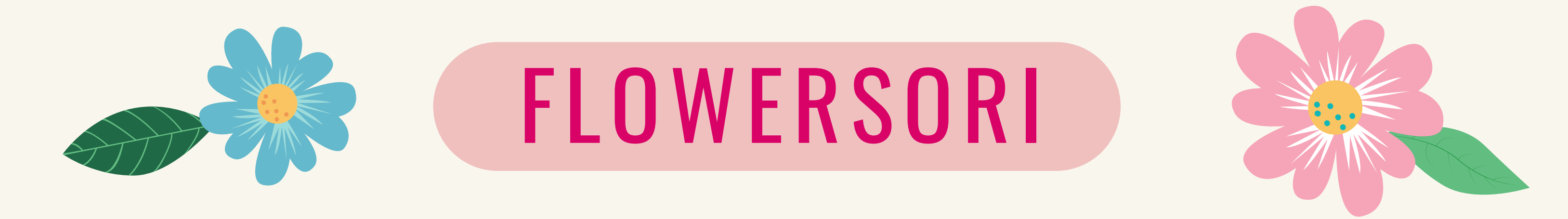

flowersorihotline@gmail.com

# 간단한 핸드폰 녹음 설명서

#### iPhone

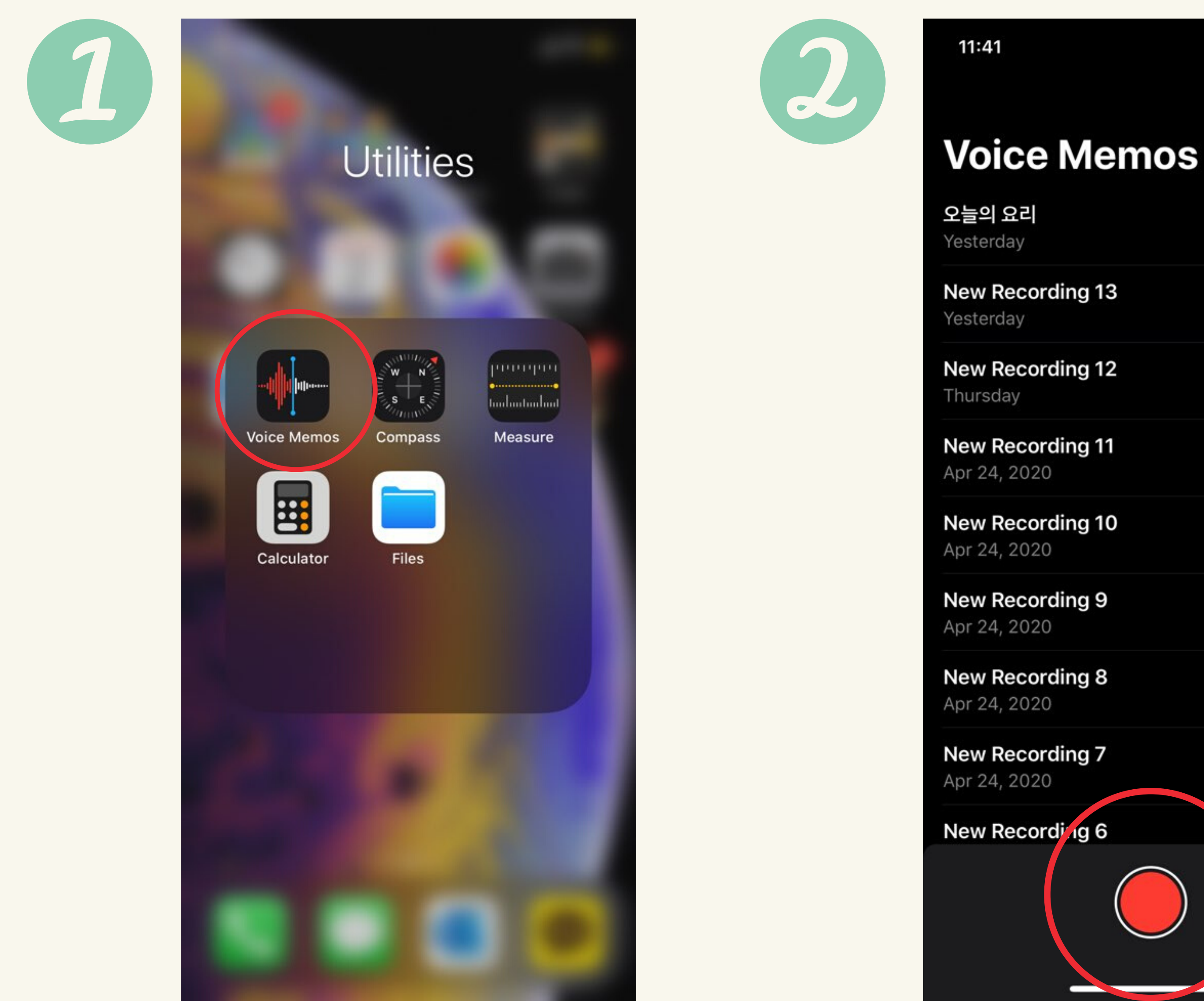

녹음 준비가 되시면 빨간 버튼을 눌러서 녹음해주세요.

핸드폰 바탕화면에서 Voice Memos 앱을 찾아서 실행해주세요.

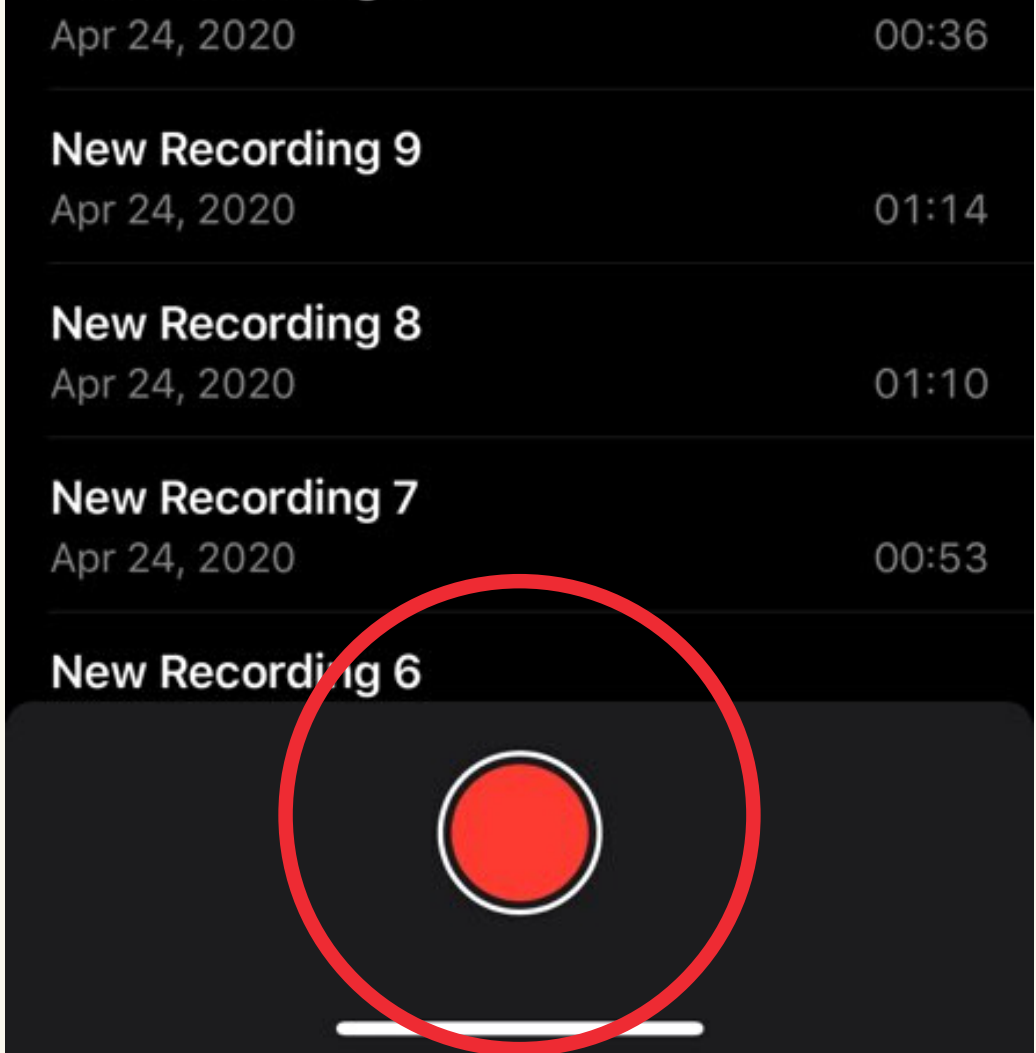

 $\mathbf{m} \approx \mathbf{m}$ 

Edit

 $01:14$ 

00:57

00:52

01:15

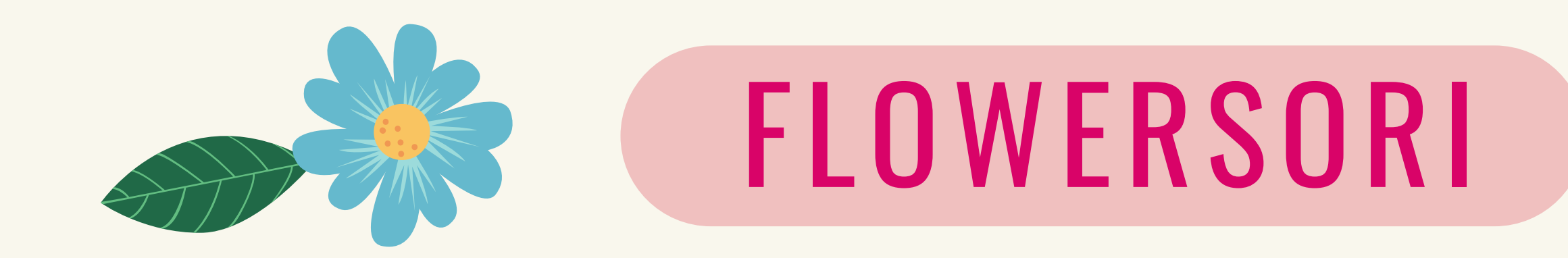

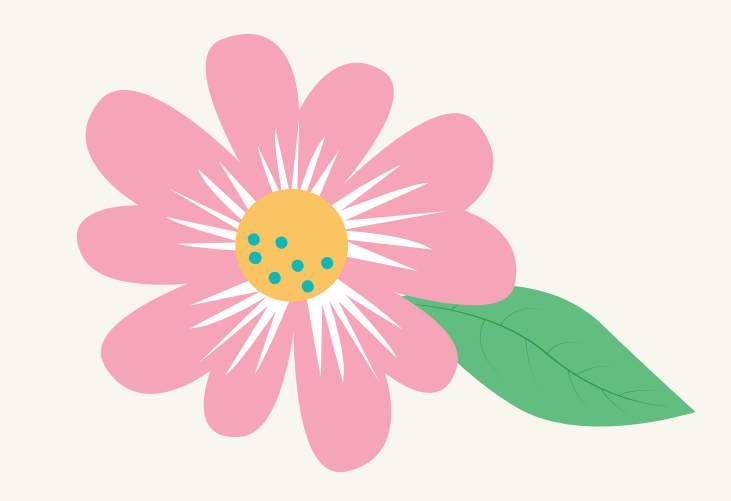

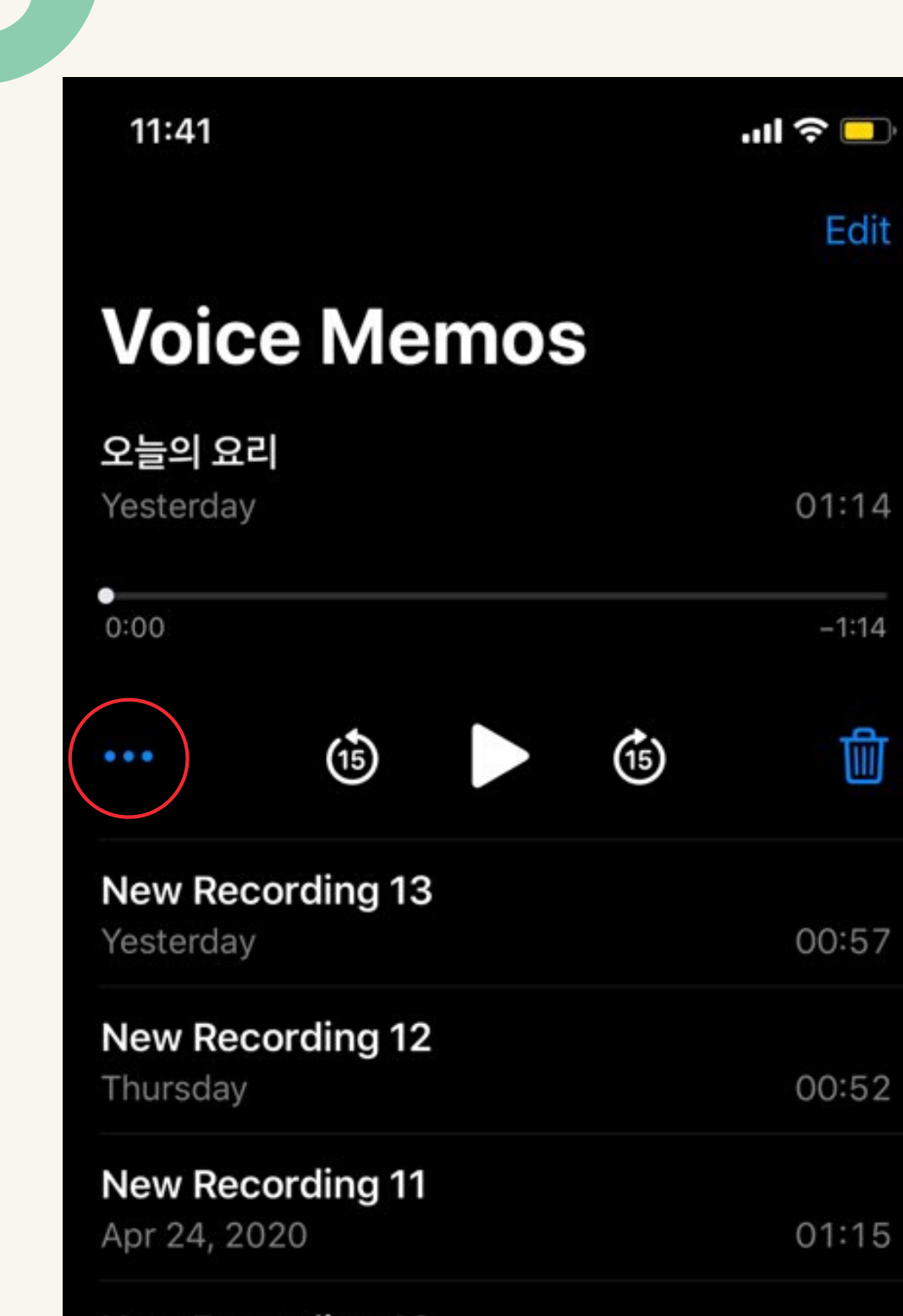

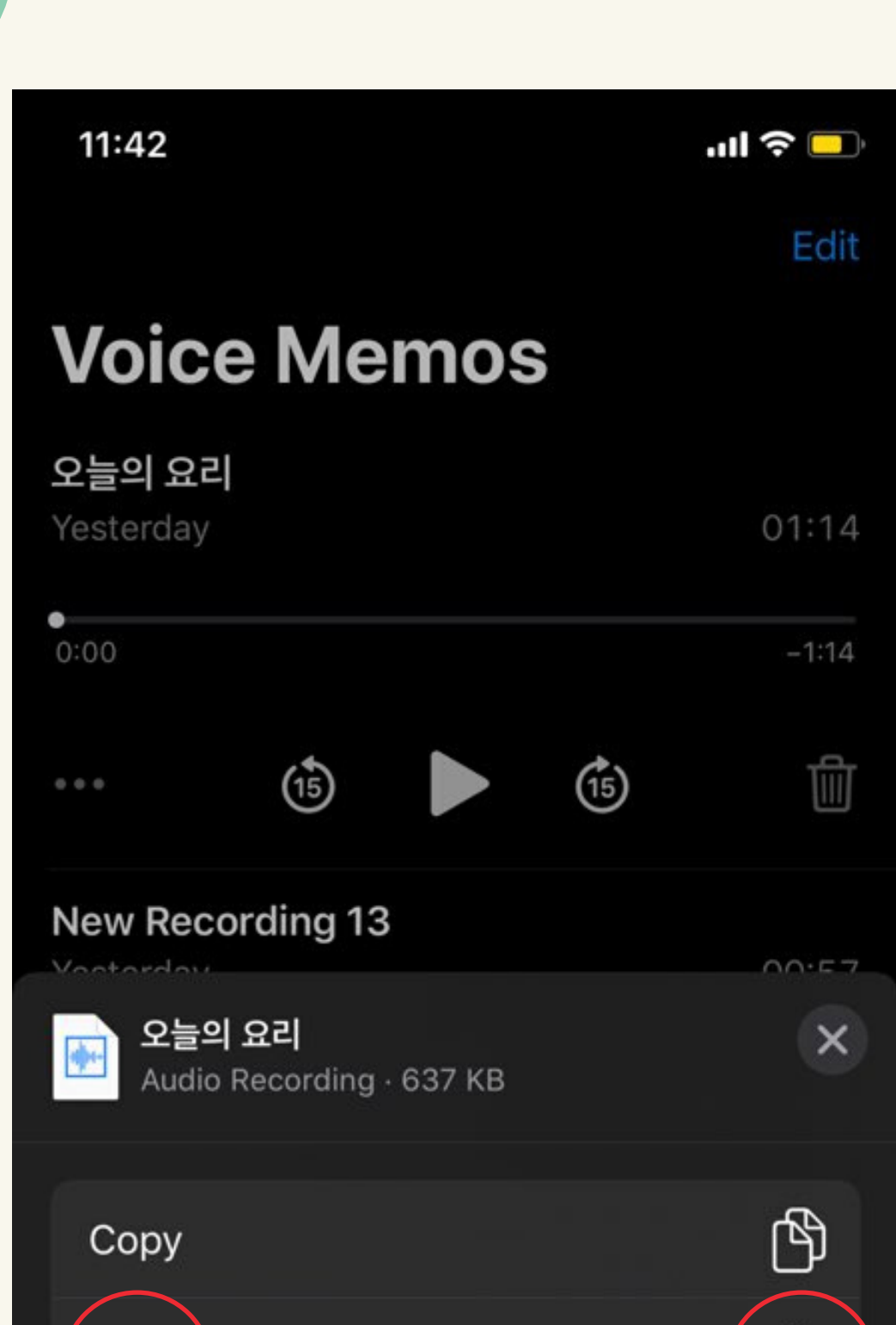

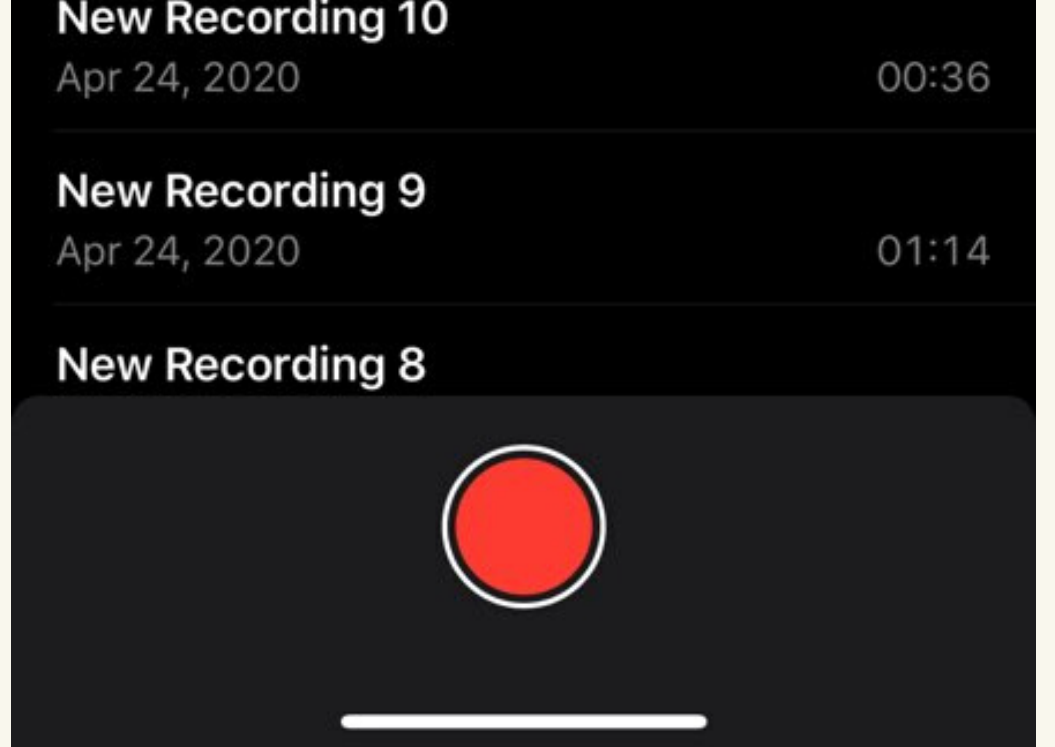

녹음이 완성 되면 빨간 동그라미로 표시된 탭을 눌러줍니다.

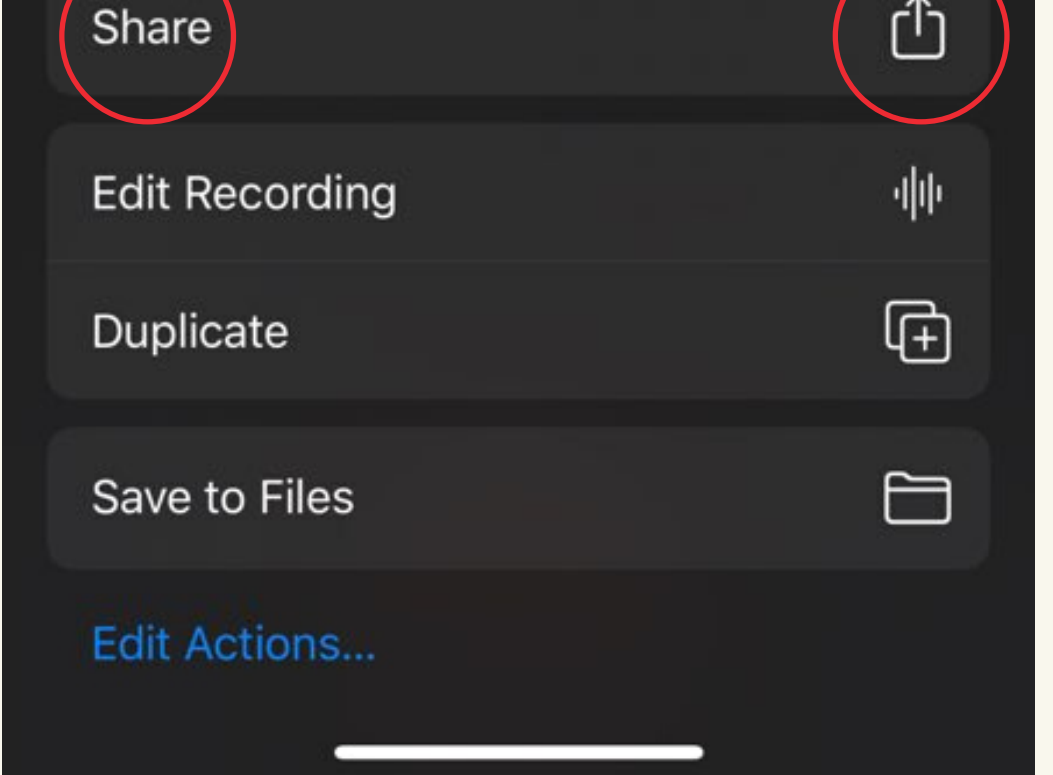

#### Share  $(\frac{7}{6}, \frac{9}{11})$  버튼을 누르세요.

flowersorihotline@gmail.com

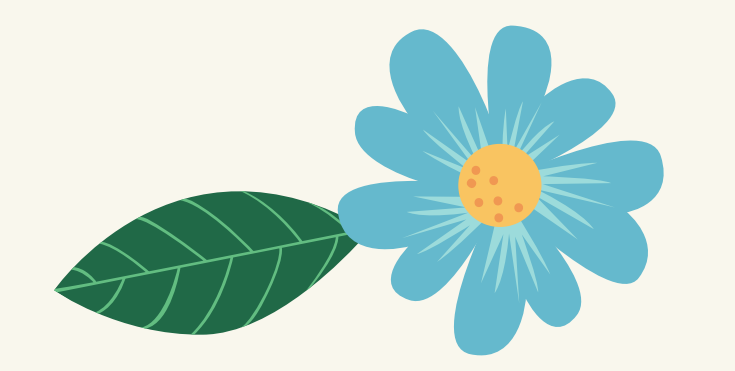

## **FLOWERSORI**

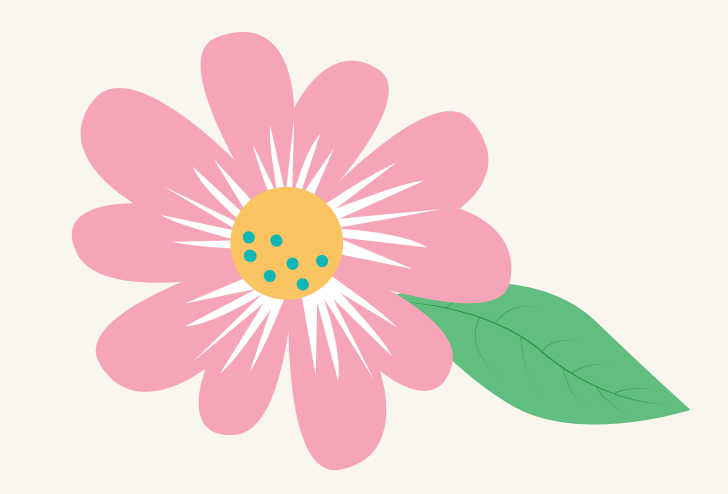

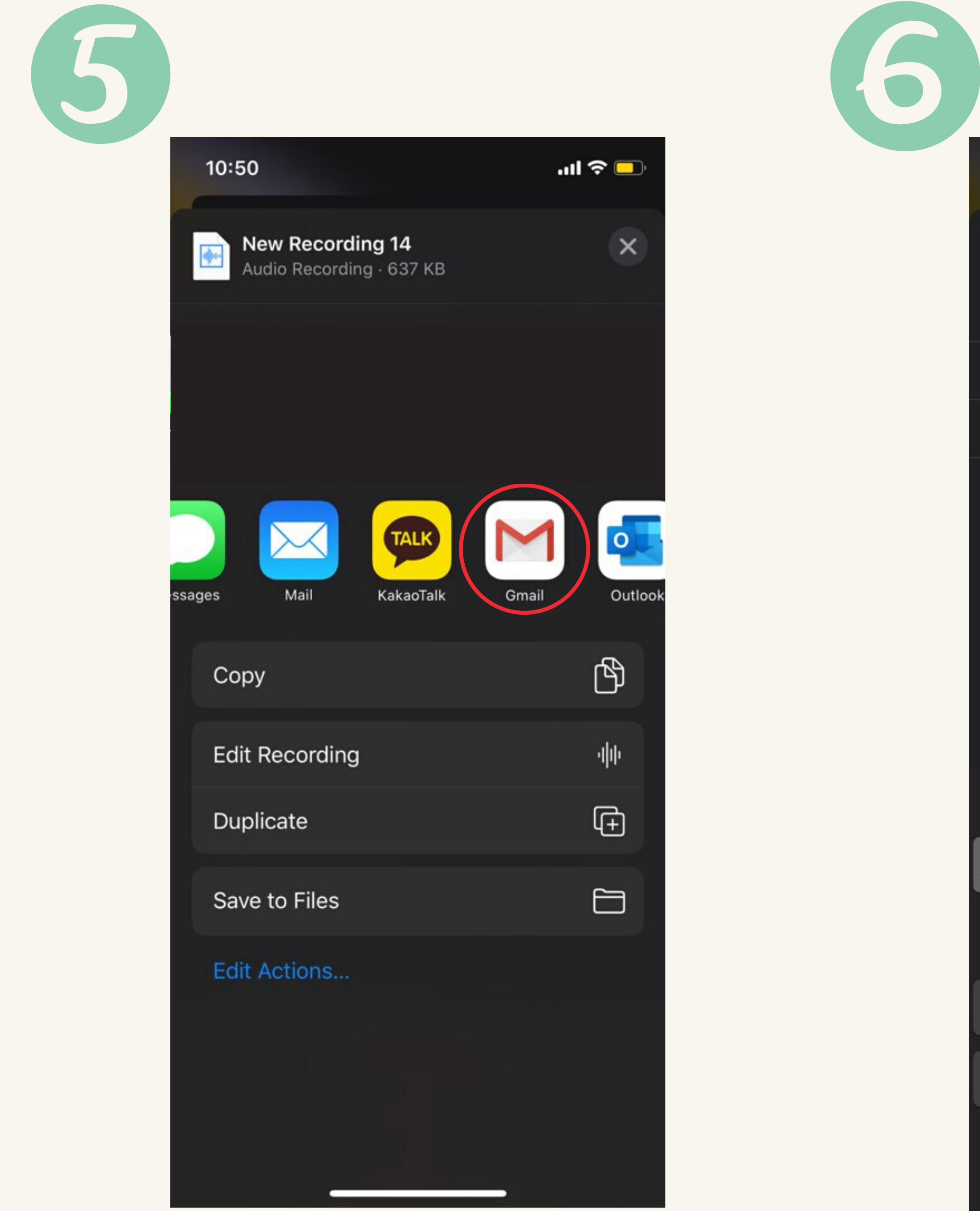

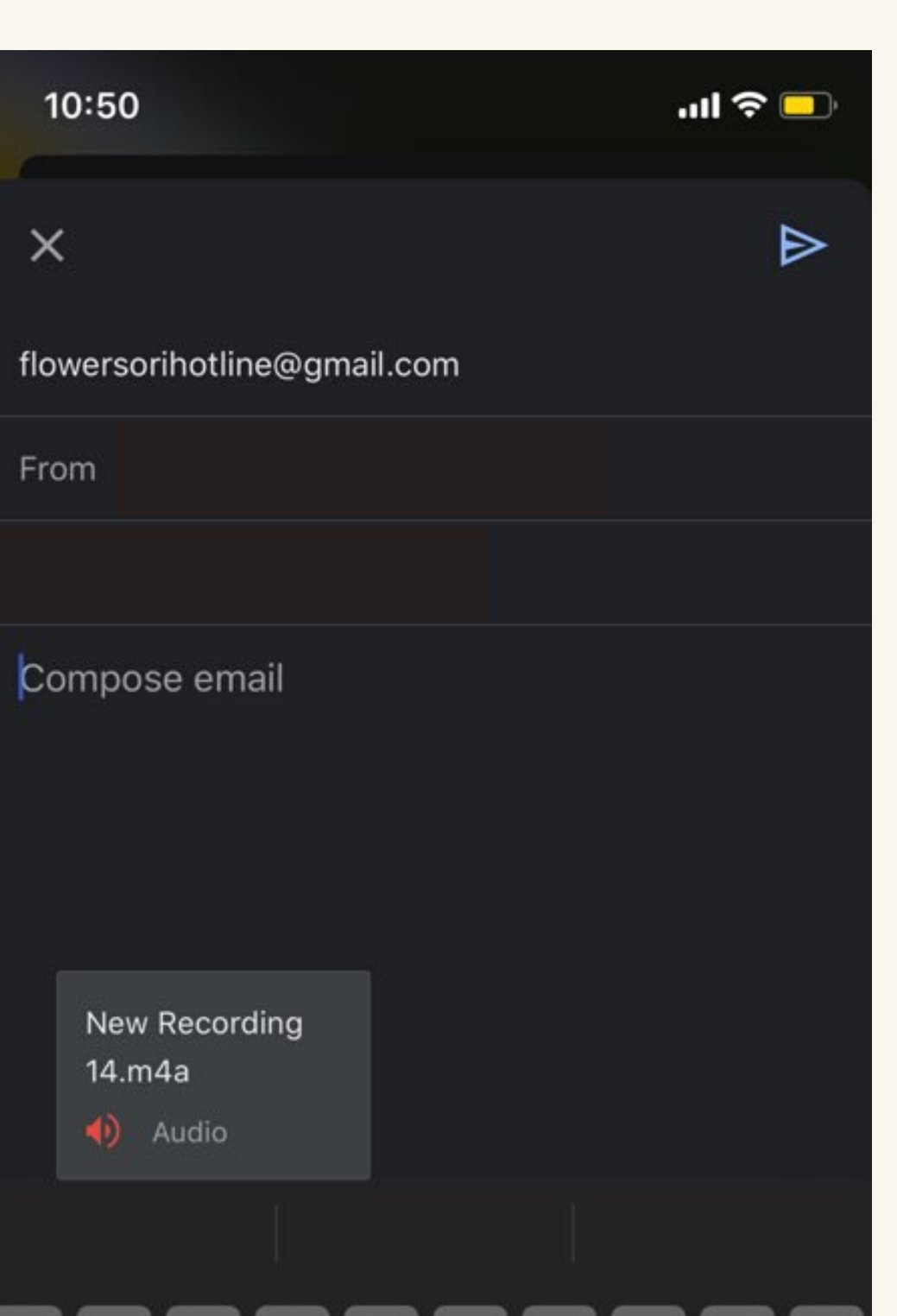

Gmail 을 눌러주세요.

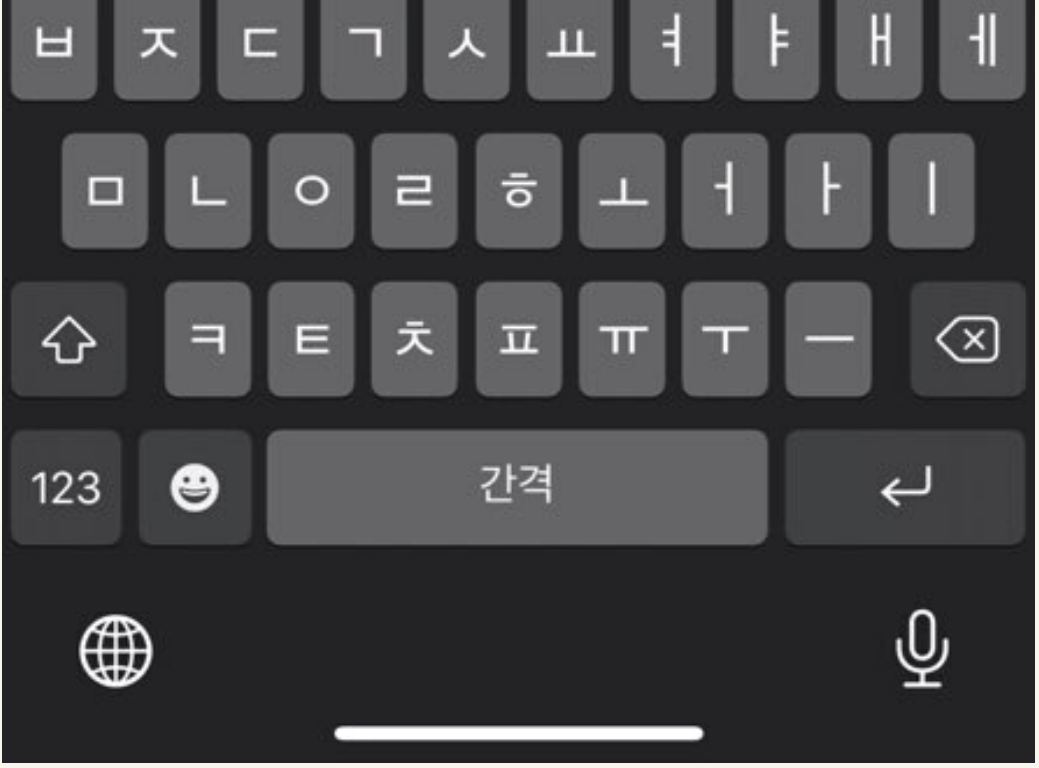

flowersorihotline@gmail.com 으로 녹음 파일을 보내주세요.

flowersorihotline@gmail.com

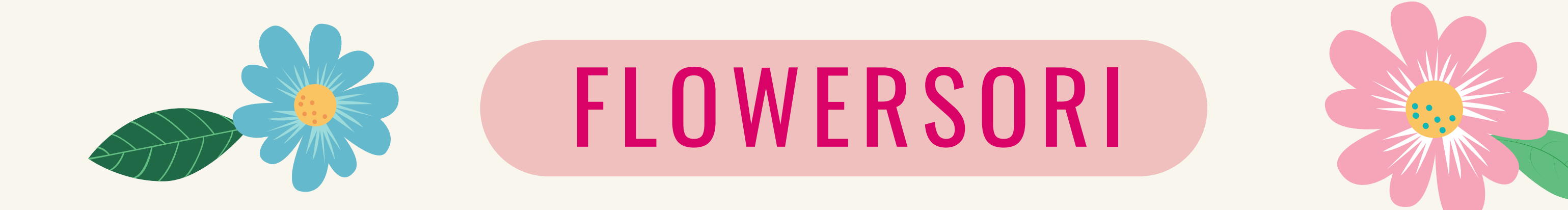

### 녹음파일을 이메일로 보내실때 제목에 아래의 양식대로 보내주시길 부탁드립니다.

flowersorihotline@gmail.com

Your Name

- Language: English or Korean
- Audio content:
	- Bible Verse 1.
	- 2.Joke
	- Story 3.

예) Korean, Bible Verse, Ashley Choi 예) English, Joke, Ashley Choi

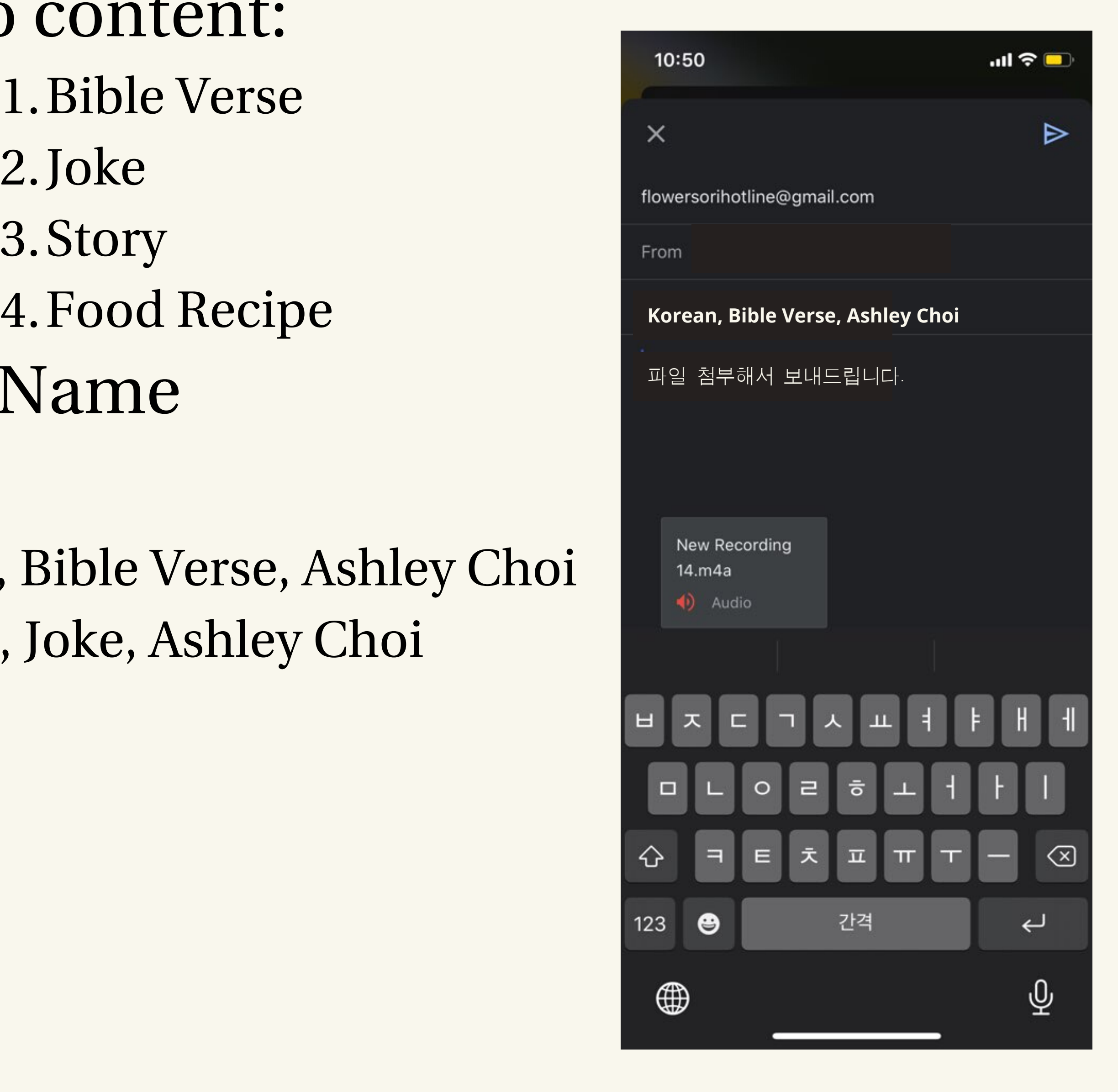